#### 法人インターネットバンキング

ワンタイムパスワード(トランザクション認証対応)の開始について

当金庫は、インターネットバンキングをより安全にご利用いただくための「ワンタイムパス ワード(トランザクション認証対応)」の取扱いを開始いたします。

1. 取扱い開始日

平成31年 1月 4日(金)

- 2. 利用手数料
- (1)トランザクション認証対応ハードウェアトークン(別途、申込が必要です。) 無料 \* 紛失 ・破損等による再発行は 2,000 円 (税別)
- (2)トランザクション認証対応ソフトウェアトークン 無料 \*本アプリのダウンロードの際の通信料はお客様の負担となります。

3. ワンタイムパスワード(トランザクション認証対応)とは

 トランザクション認証とは、専用のトークンに振込先の口座番号を入力して生成した「振 込先専用のワンタイムパスワード」を用いてお取引を認証するものです。入力した振込先 以外は振込ができないことから、犯罪者がお客様の振込先口座情報を犯罪者の口座情報に 書き換えて振込させるという不正取引を防止できます。

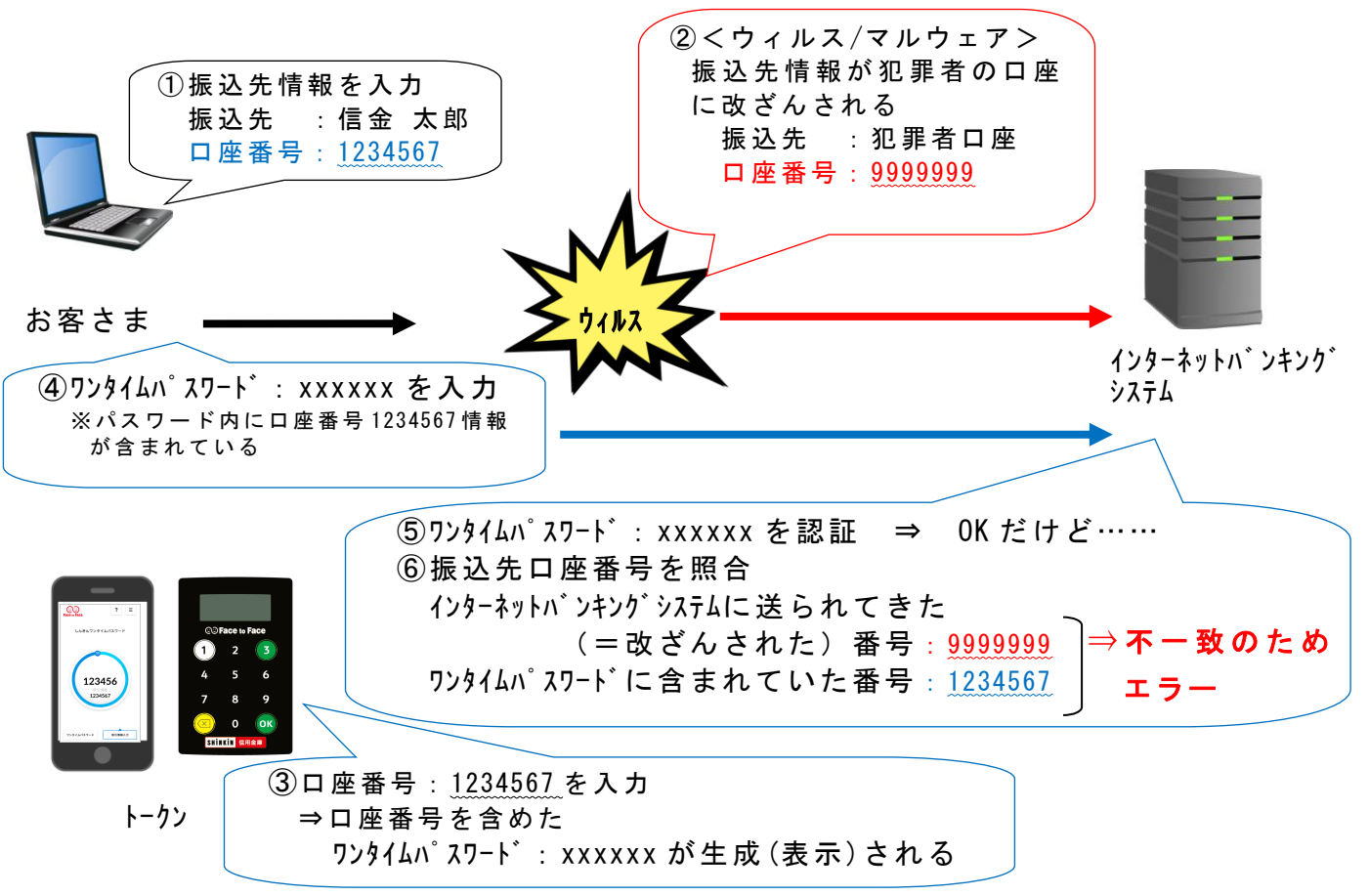

- 4. トランザクション認証の対象取引
	- ・都度振込

・税金・各種料金払込み<sup>、</sup>Aveasy

5. トークンの種類

ワンタイムパスワード(トランザクション認証対応)のトークンは、「ハードウェアトー クン」と「ソフトウェアトークン」を提供します。 それぞれの利用方法は、資料をご参照ください。

ハードウェアトークン ソフトウェアトークン (スマートフォンアプリ) イメージ  $CO<sub>2</sub>$  $|?| \equiv$ しんきんワンタイムパスワード **@PFace to Face**  $(3)$  $1)$  $2^{\circ}$ 4  $5<sup>5</sup>$ 6 123456 1234567  $8<sup>1</sup>$ 9  $\overline{7}$  $($ OK $)$  $\mathbf{0}$ SHINKIN 信用金庫 ワンタイムパスワード 取引情報入力 無料 原則無料 料金 ※ 追加のトークンおよび破損時等のお客様の責 任によ る再発行は 2,000 円 (税別) 入手方法 | 「つるしん法人インターネットバン スマートフォンに以下のソフトウェ ア ト ー ク ン の ア プ リ を ダ ウ ン ロ ー ド キング申込書」または「トークン購入 申込書」をご提出いただきますと、当 してください。 金庫から郵送いたします。 ・iOS の場合:App Store 上記申込書は当金庫Webサイト「法 ・Android の場合:Google Play 人インターネットバンキング」→「ご アプリ名 利用ガイド」→「様式ダウンロード」 「しんきん(法人)ワンタイムパスワード」 から印刷し、窓口へお申込みくださ アイコン い。 信用金庫 【資料2】6~10ページを トークン 【資料1】3~5ページを 交換方法 ご参照ください。 ご参照ください。

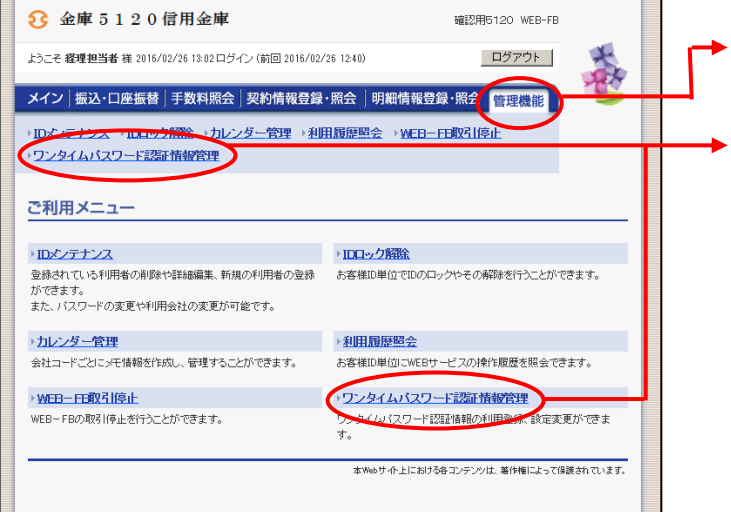

- ① グローバルメニューから【管理機能】 をクリックします。
- ② サブメニュー から【ワンタイムパス ワ ー ド 認 証 情 報 管 理 】 を ク リ ッ ク し ます。

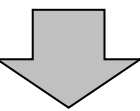

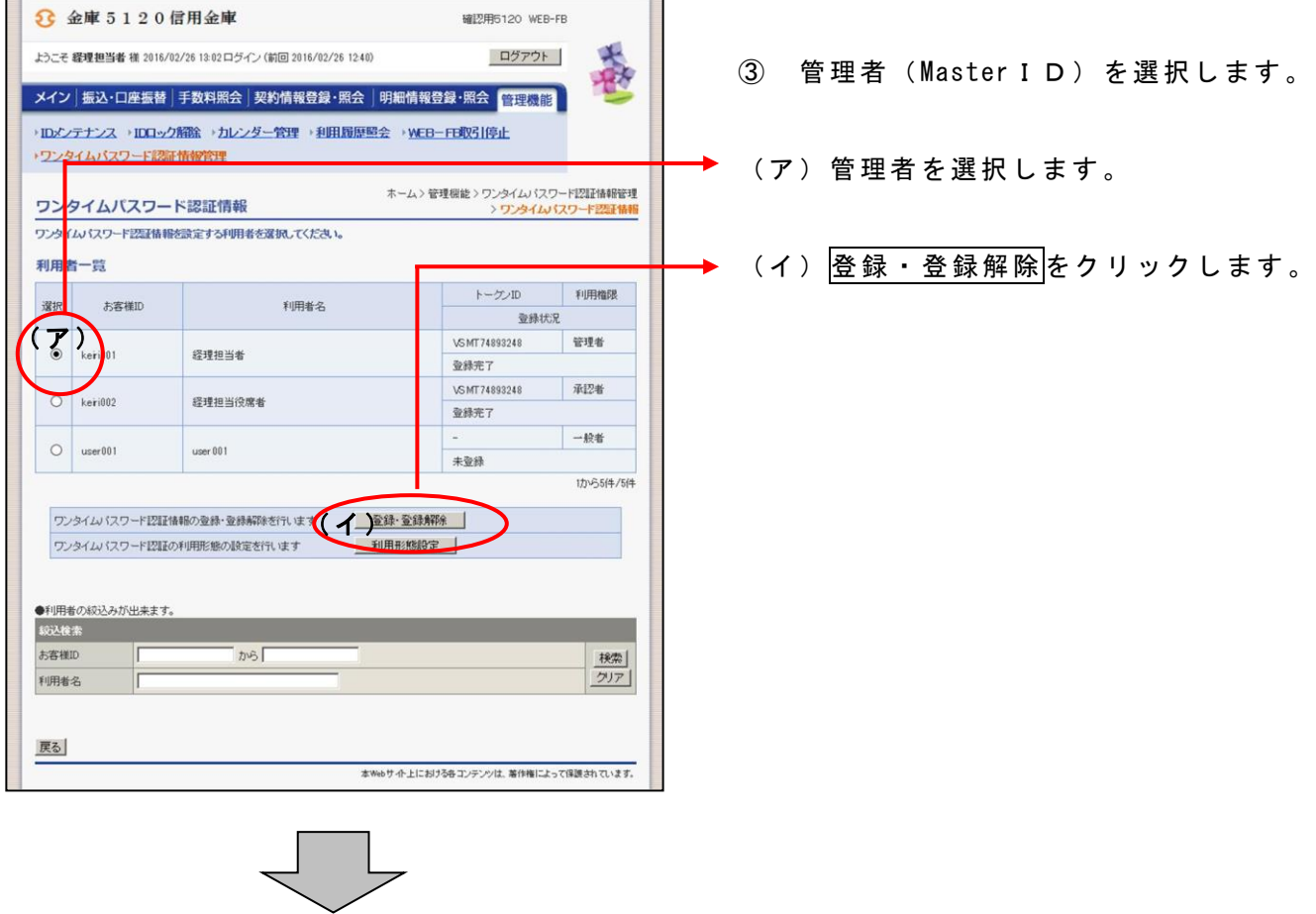

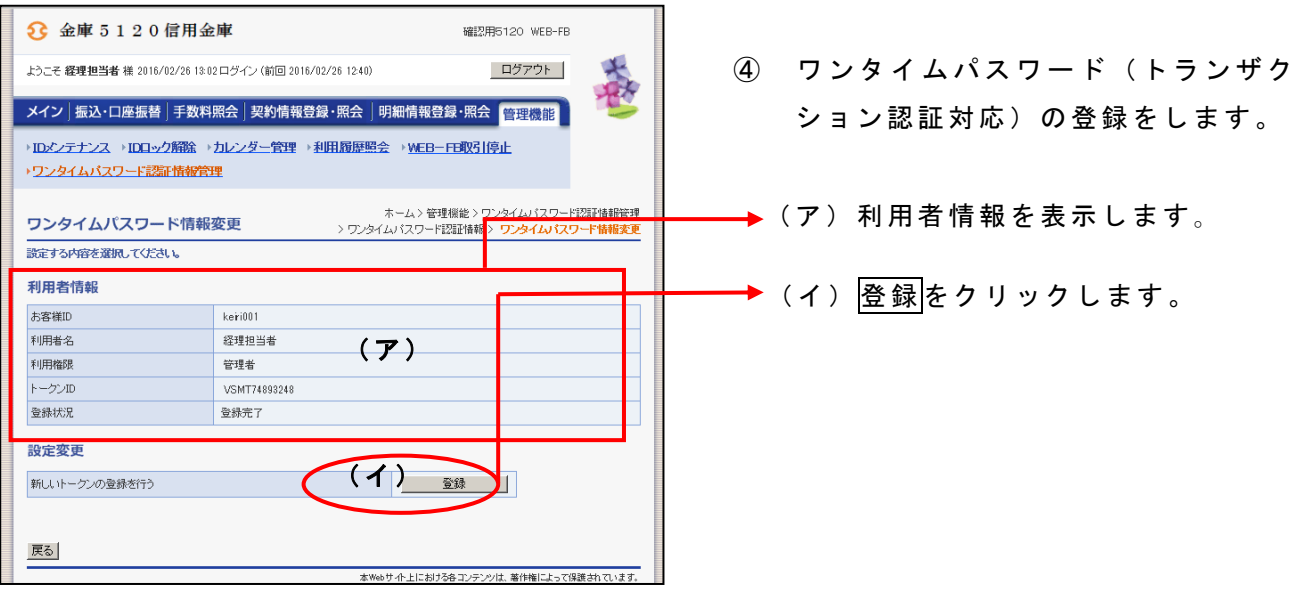

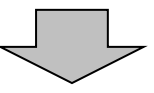

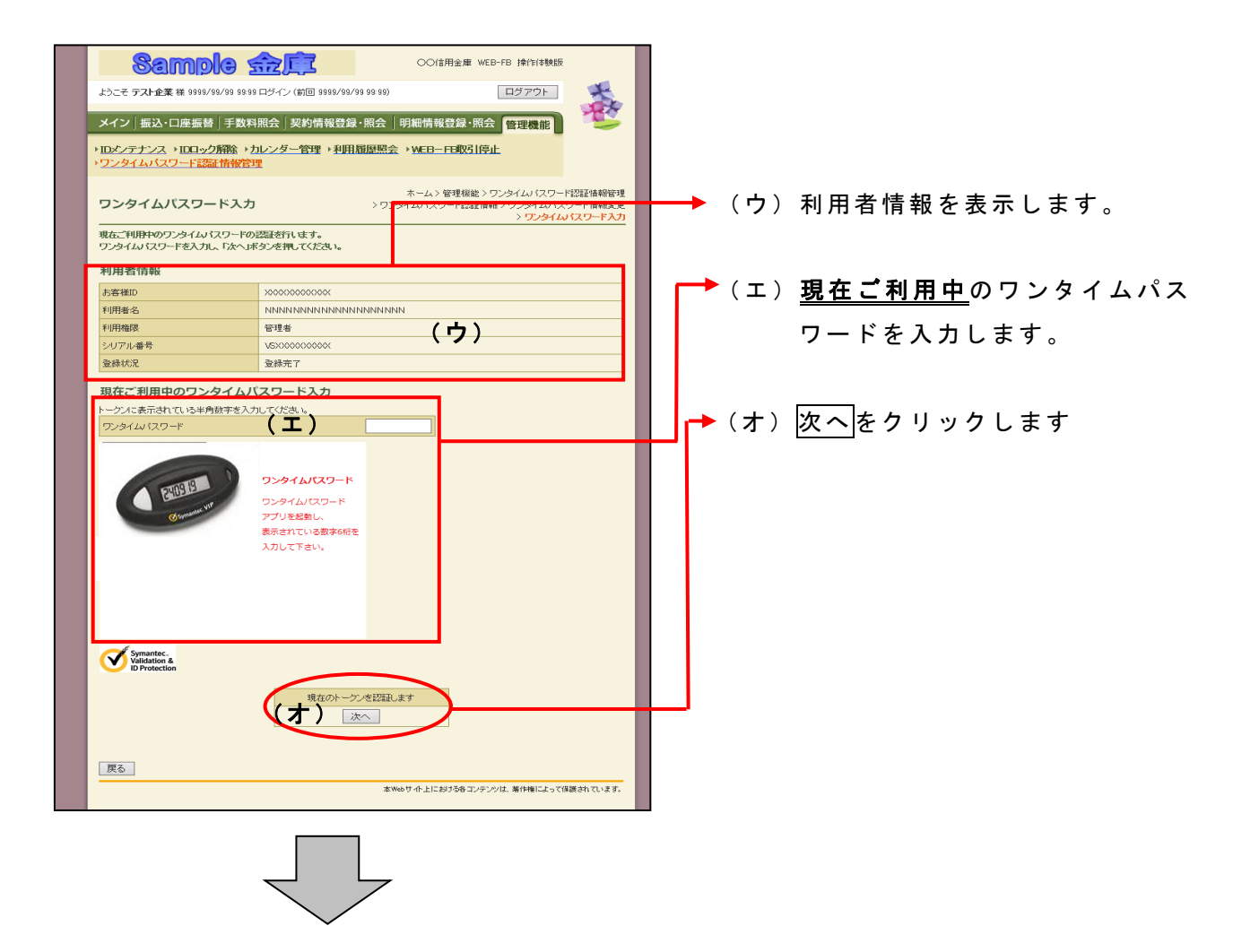

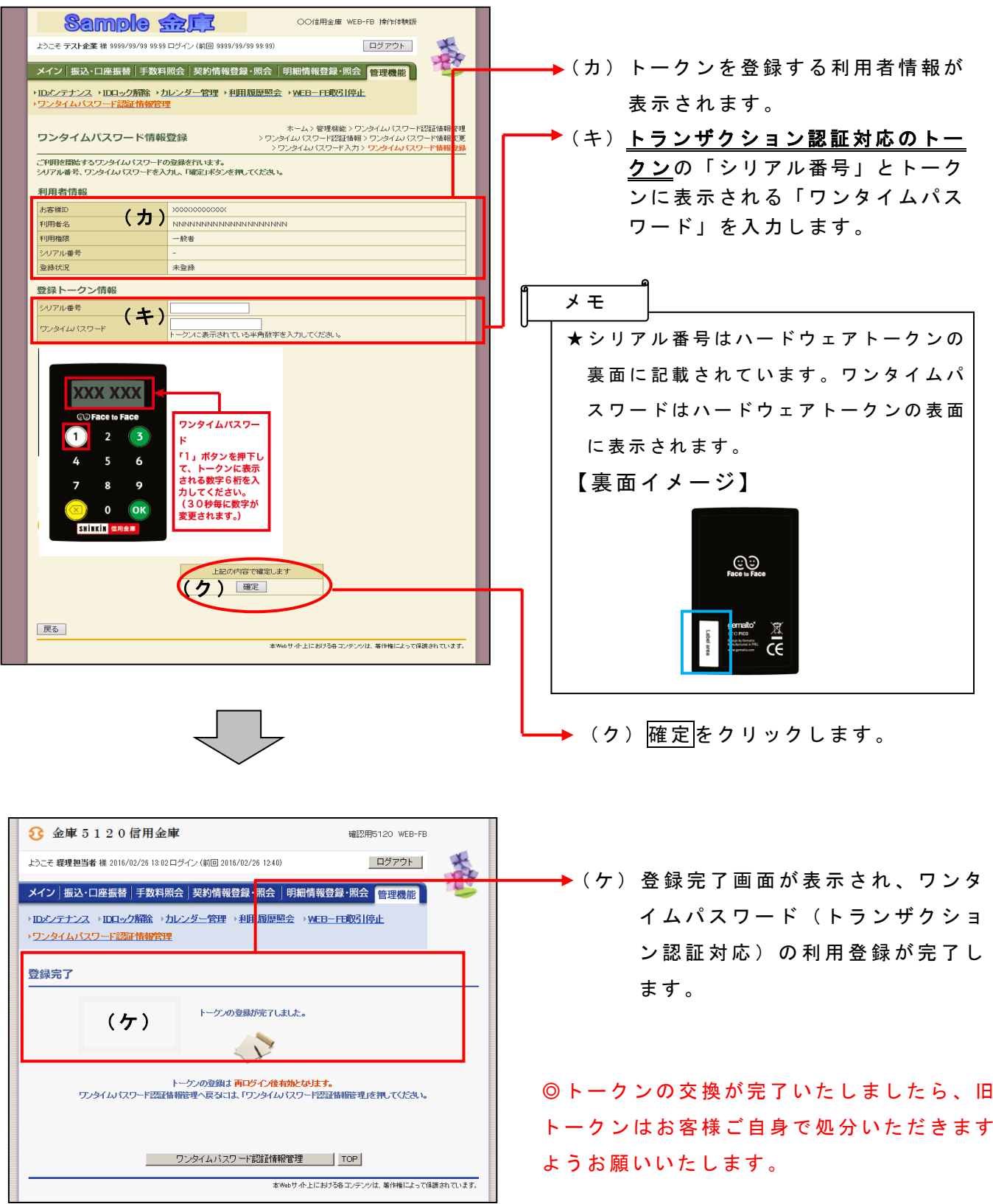

【資料2】「トランザクション認証対応ソフトウェアトークン」への交換方法

iOS 端末をご利用の場合は AppStore から、Android 端末をご利用の場合は GooglePlay か らそれぞれアプリをご利用のスマートフォンにインストールしてください。

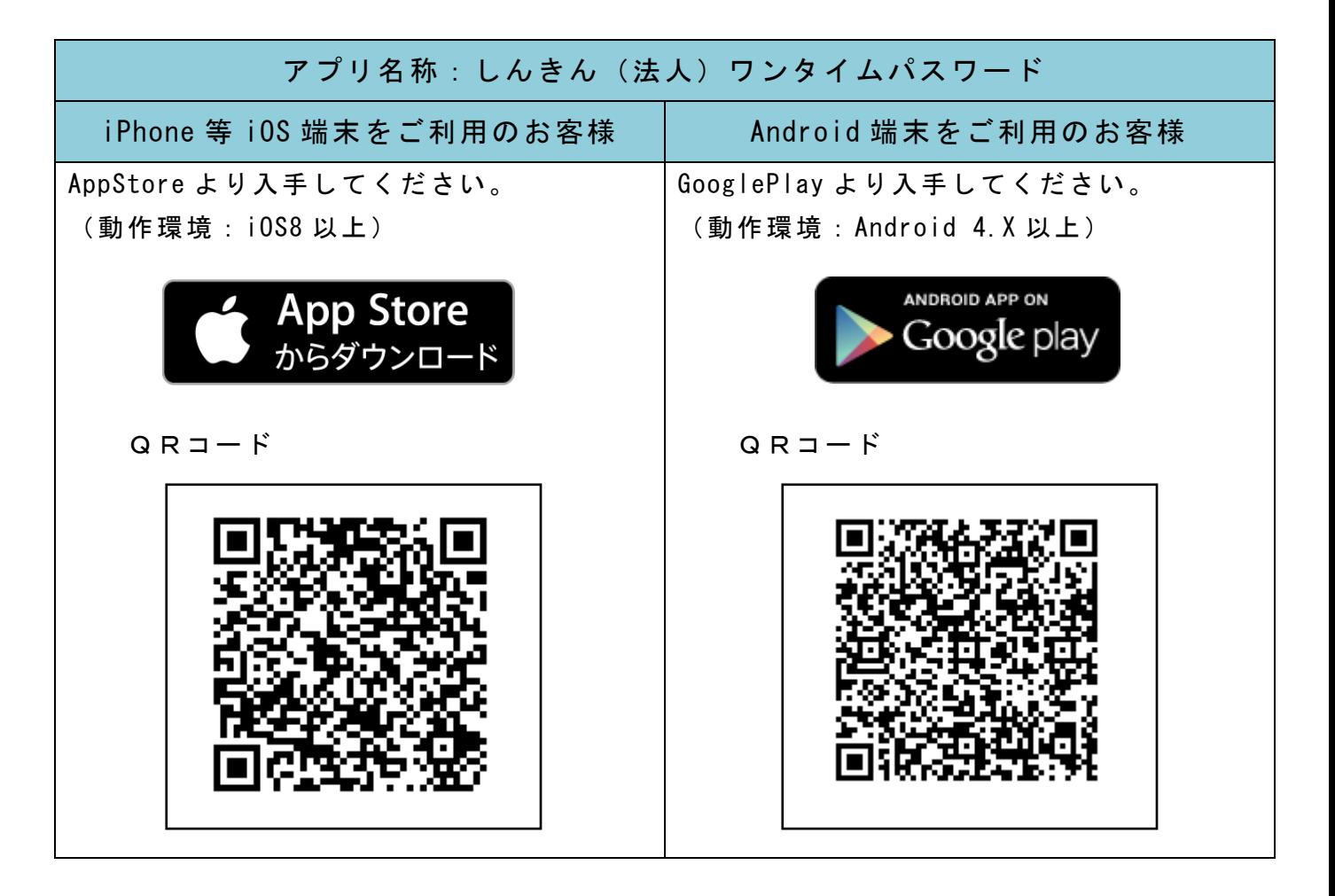

# 【アプリ起動画面】

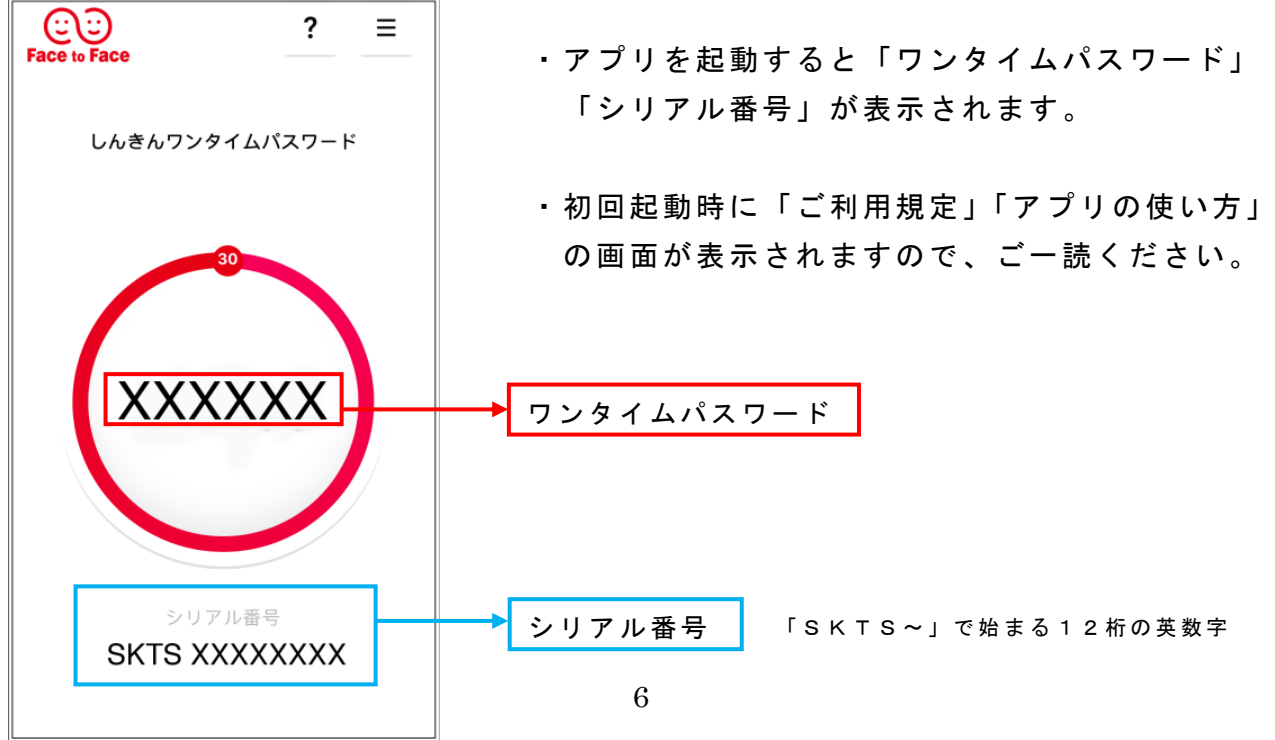

# 【法人インターネット画面】

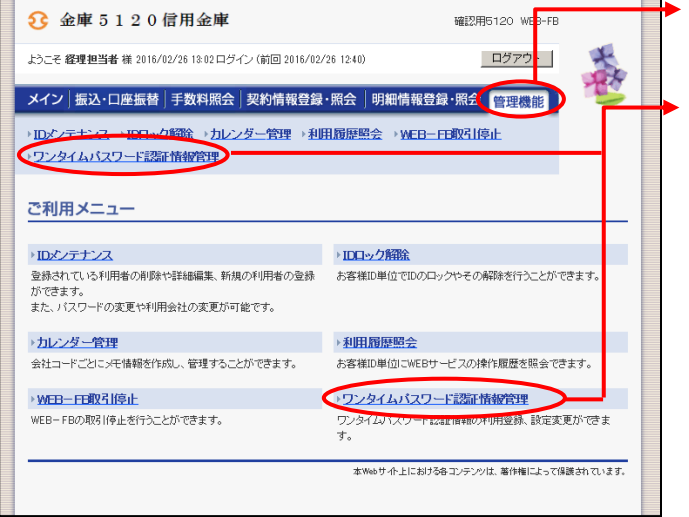

- ① グローバルメニューから【管理機能】 をクリックします。
- ② サブメニューまたはご利用メニュー から【ワンタイムパスワード認証情 報管理】をクリックします。

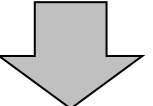

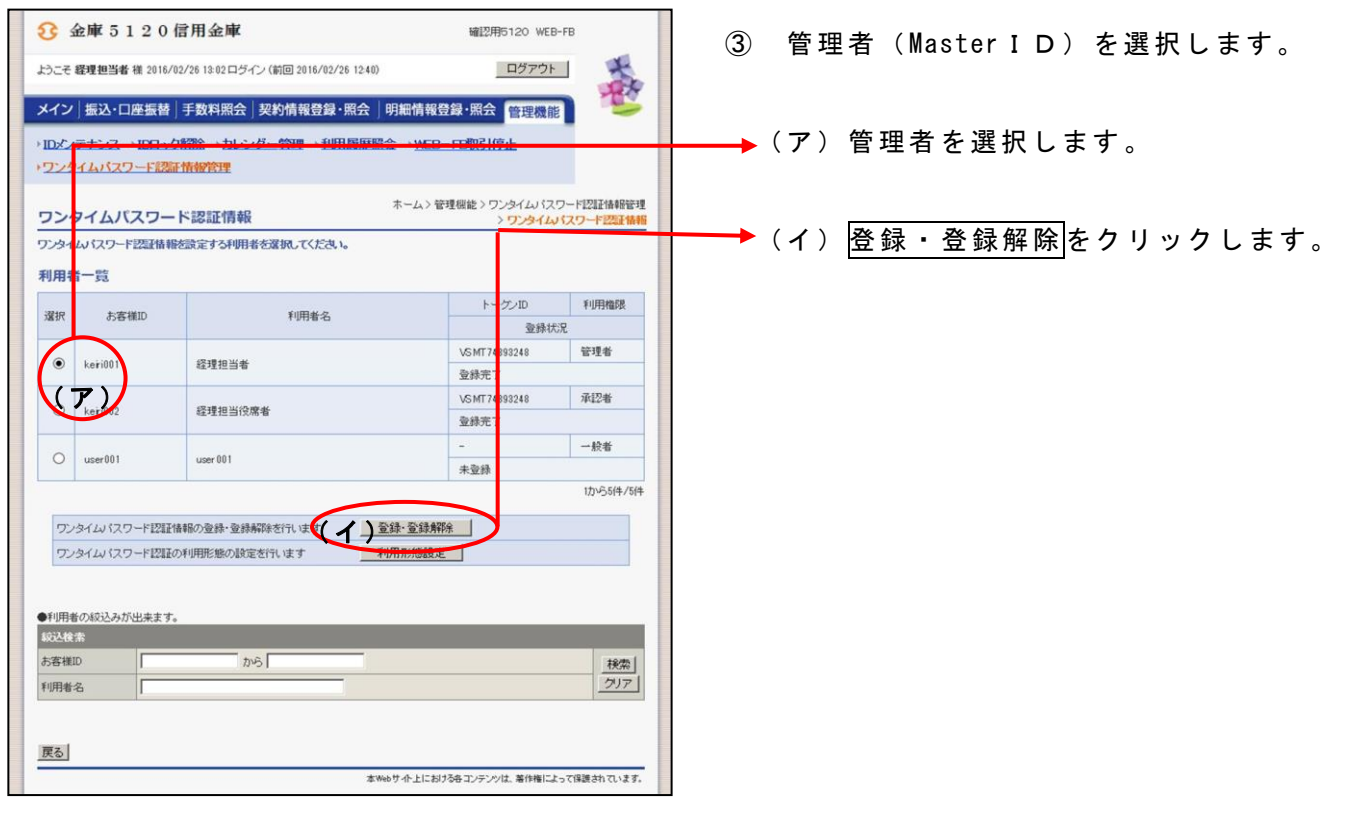

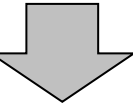

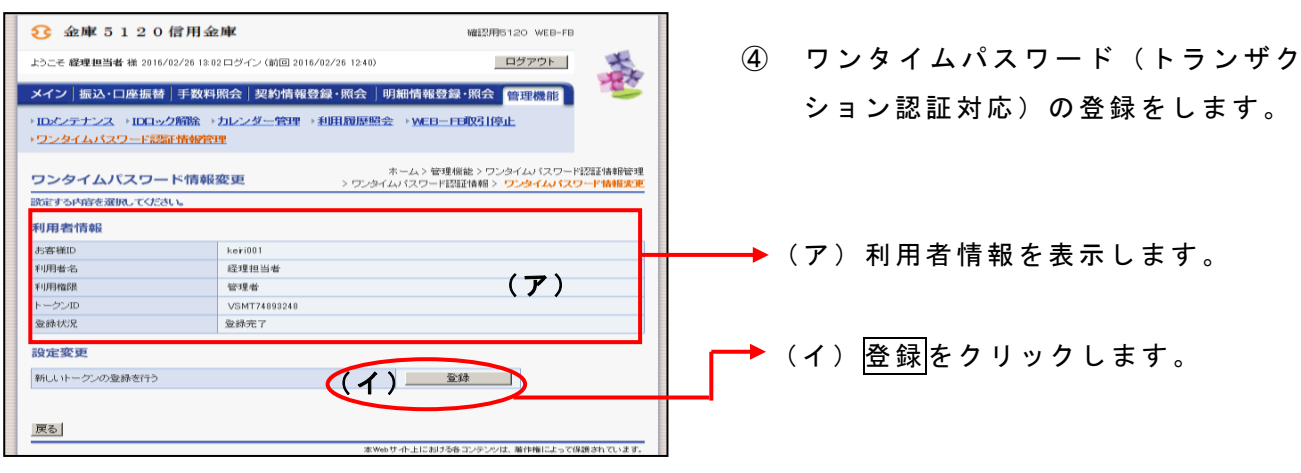

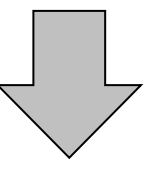

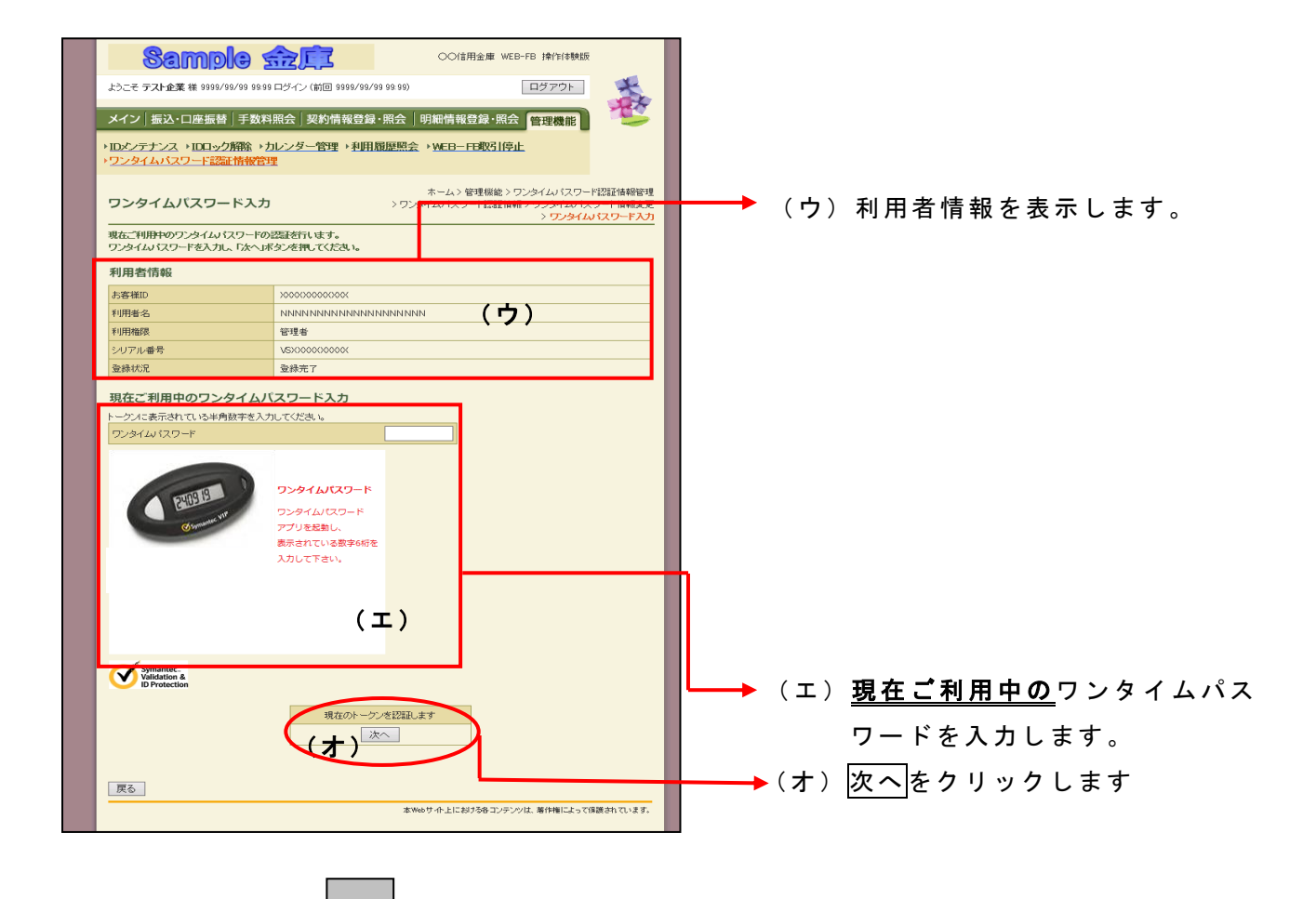

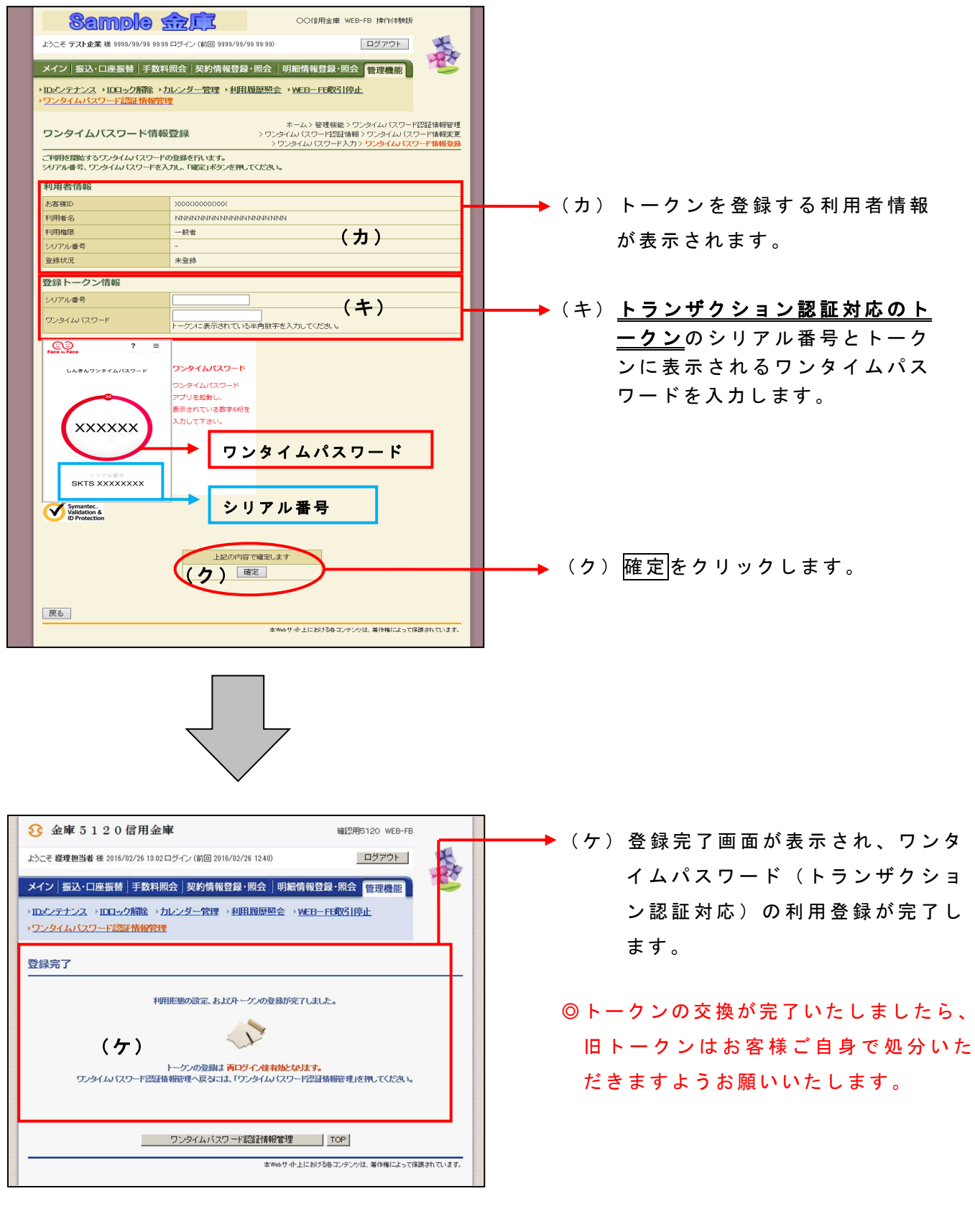

### 【アプリ画面】

トークンのモード切替処理を行ってください。

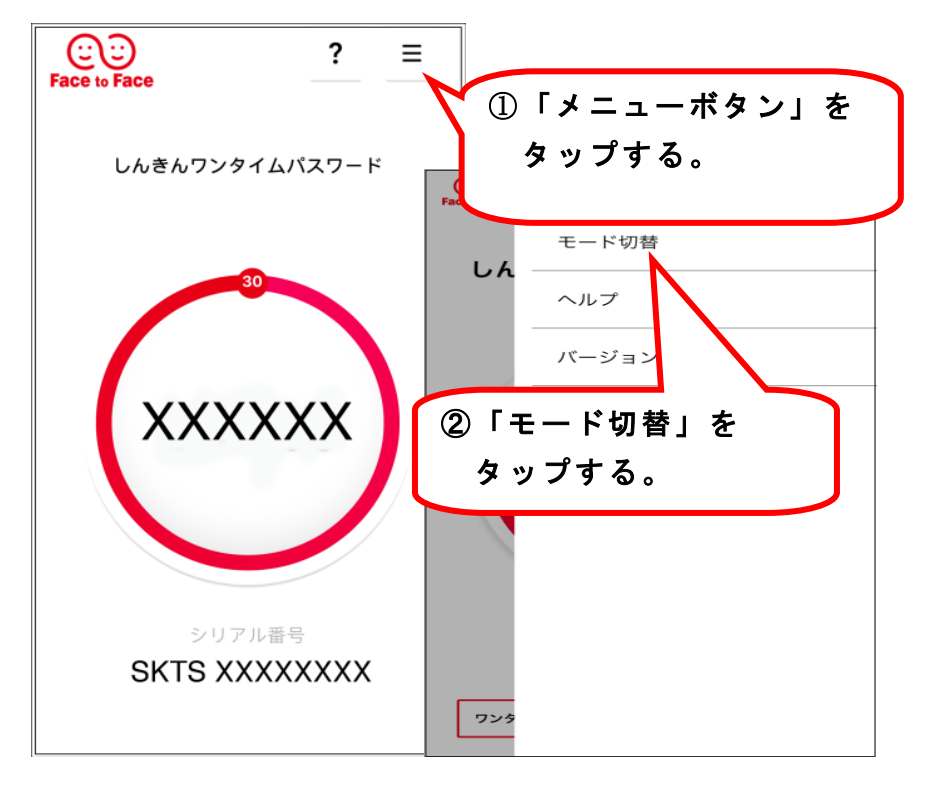

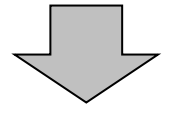

#### 《モード切替後イメージ》

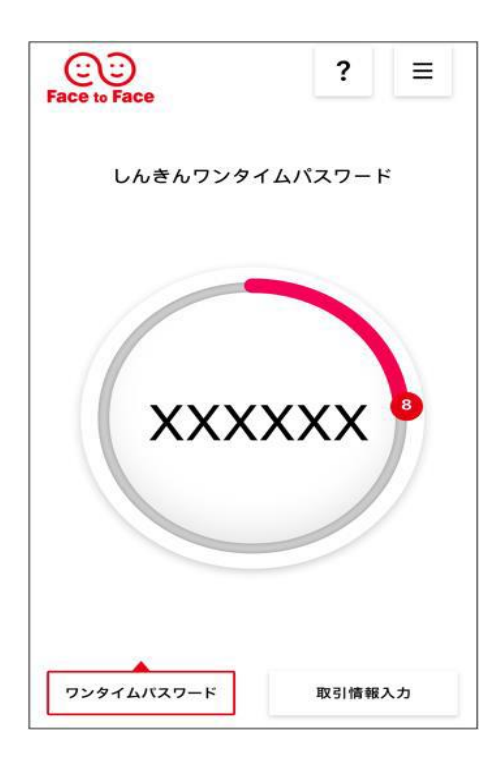

これでワンタイムパスワードの登録は 終了です。 電子証明書ログインから「ログイン」し てください。